## INSTITUTO FEDERAL DE EDUCAÇÃO, CIÊNCIA E TECNOLOGIA DE MATO GROSSO DO SUL CÂMPUS NOVA ANDRADINA

# CURSO DE EDUCAÇÃO PROFISSIONAL TÉCNICA DE NÍVEL MÉDIO INTEGRADO EM INFORMÁTICA

INSIRA SEU NOME AQUI

TÍTULO DO TRABALHO: SUBTÍTULO (SE HOUVER)

NOVA ANDRADINA - MS 2020

### INSIRA SEU NOME AQUI

# TÍTULO DO TRABALHO: SUBTÍTULO (SE HOUVER)

Trabalho de Conclusão de Curso apresentado ao Instituto Federal de Educação, Ciência e Tecnologia de Mato Grosso do Sul – Câmpus Nova Andradina – como um dos requisitos para a obtenção do título de Técnico em Informática.

Orientador: Prof. Título. Nome completo do Orientador

Coorientador: Prof. Título. Nome Completo do Coorientador

NOVA ANDRADINA - MS 2020

### AGRADECIMENTOS

A descrição dos agradecimentos é opcional. Caso você não deseje inserir agradecimento, já até a página de configuração (monografia\_config) e insira um comentário (%) na chamada da página.

Caso faça os agradecimentos, se atente em seguir algumas dicas de boa escrita:

- Cite as pessoas que foram responsáveis pela execução do seu trabalho, porém se atente em agradecer brevemente, para não ficar muito extenso;
- Cite a instituição e possíveis recursos utilizados que te ajudaram a terminar o projeto;
- Caso tenha fomento, cite um breve agradecimento;
- Caso resolva fazer agradecimentos pessoais, evite citar muitas pessoas, faça um breve agradecimento de modo geral, para evitar um texto muito carregado;
- Agradeça ao seu orientador e coorientador e outros colaboradores ligados ao projeto;
- Evite expressões tais quais "obrigado por não surtar"; "esse TCC me fez passar muito nervoso", "agradeço aos meus cachorros", "agradeço ao meu psiquiatra que me receitou Rivotril".. TCC é um documento do aluno que será registrado na biblioteca, podendo ser publicado em teses online, portanto, por mais que seja brincadeira, não é legal inserir esse tipo de declaração. Sem contar que a banca pode ter uma impressão negativa de você.

### RESUMO

Resumo: O resumo é um pequeno texto sobre o trabalho que ressalta informações importantes sobre ele. Cabe ao estudante destacar informações seguindo um padrão de escrita para maior clareza e completude de seu texto. Contexto: Neste trecho é explicado o contexto geral de aplicação do tema escolhido. Objetivo: Aqui o estudante informa os objetivos gerais do trabalho em texto corrido. Métodos: Descrever as metodologias utilizadas no trabalho. Resultados: Descrever os principais resultados do trabalho de modo sucinto Conclusão: Apresentar conclusões sucintas do trabalho.

Palavras-chave: Inserir no máximo 5 palavras chaves separadas por vírgula.

## **ABSTRACT**

Resumo em Inglês que entra obrigatoriamente na versão da Banca Final mas já pode ser colocado na pré banca.

Keywords: Inserir no máximo 5 palavras chaves separadas por vírgula.

## **LISTA DE FIGURAS**

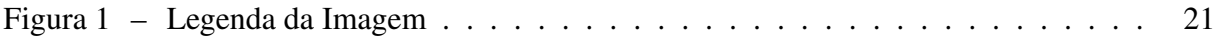

## **LISTA DE TABELAS**

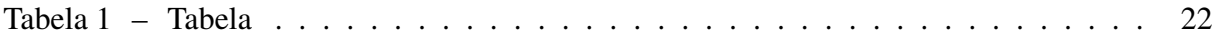

# SUMÁRIO

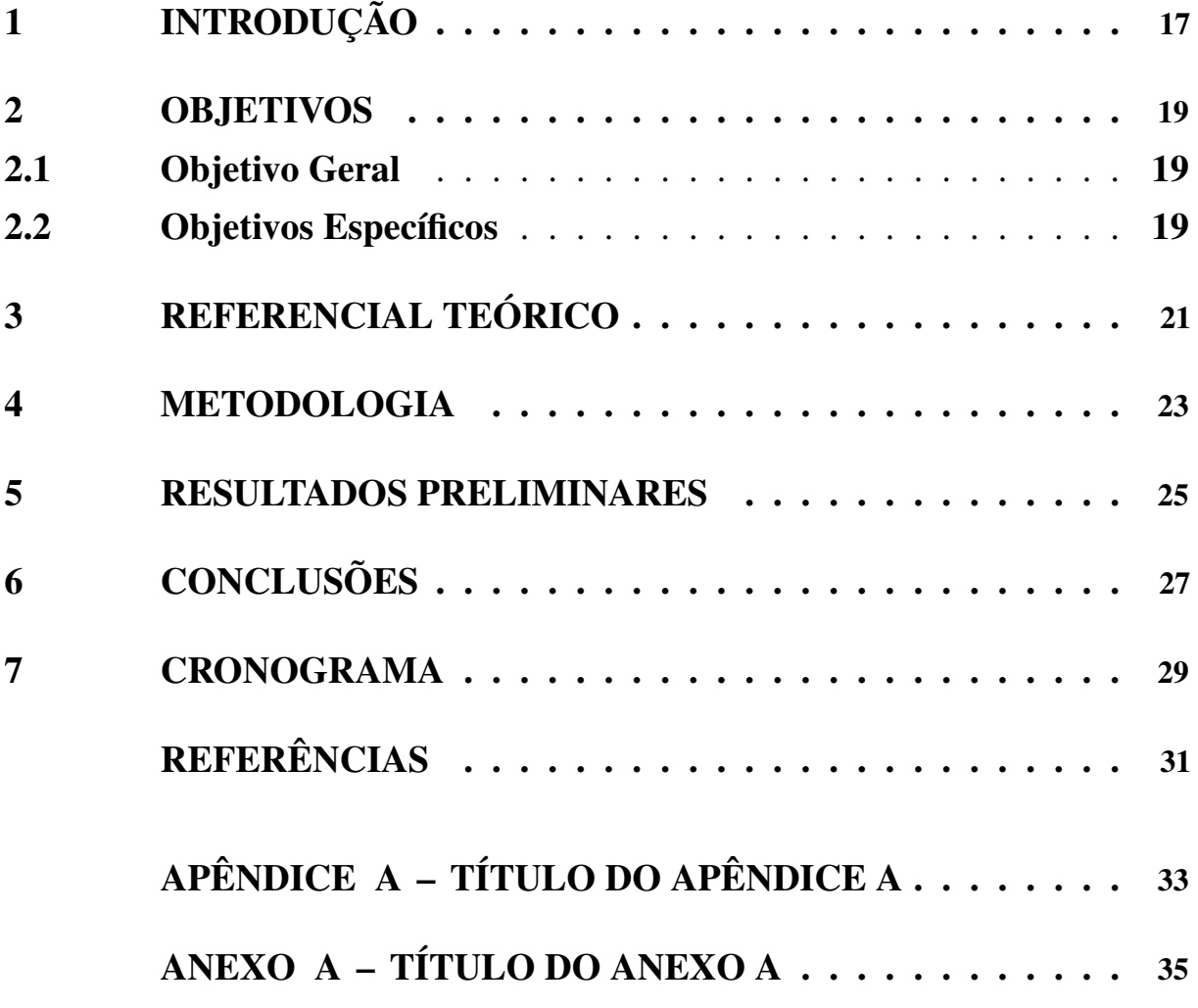

## <span id="page-16-0"></span>1 INTRODUÇÃO

A introdução é um capítulo tão importante quanto qualquer outro. Nele você deve apresentar o tema do seu trabalho, bem como a delimitação que será assumida e a problemática que será analisada por você. A introdução do TCC deve explicar o contexto em que o tema está inserido e deixar claro o motivo do assunto ser importante e relevante para sua área de pesquisa.

Dessa maneira, para escrever uma introdução que aborde esses aspectos, podemos seguir a seguinte estrutura:

- Apresentação do Tema e do Contexto da área da Pesquisa: Devemos pensar que o leitor não conhece nosso tema e área da pesquisa na qual estamos atuando, devemos então explicar brevemente para ele do que se trata nosso trabalho e a área na qual estamos estudando. Por exemplo, se nosso estudo propõe um aplicativo de celular para a educação, podemos começar a introdução falando do uso dos aplicativos de Smarthphone para aproveitamento de conteúdo.
- Delimitação do Tema: Nesse momento, após o leitor conhecer o tema de maneira ampla, podemos delimitar o assunto somente a área de estudos que iremos assumir. Por exemplo, se fora dito que o trabalho irá atuar na área de desenvolvimento de aplicativos para a educação, nesse momento iremos mostrar que tipo de desenvolvimento será feito, quais ferramentas e ambientes serão utilizados e qual área ele atende, no caso, sendo educação especial ou uma matéria de estudo.
- Problemática: Nesse parágrafo você deve mostrar ao seu leitor qual é o problema que você pretende solucionar. Sendo uma hipótese de um dado assunto ou o desenvolvimento de um software, é aqui que você deve mostrar porque sua ideia é diferente de todas as outras para responder uma problemática em comum. Por exemplo, ao iniciar o trabalho, se minha hipótese é "Um aplicativo de celular ajuda os alunos a aprender melhor um conteúdo de matemática?". É nesse paragrafo que eu devo mostrar ao meu leitor como surgiu essa pergunta e quais são as possíveis respostas que eu pretendo descobrir.
- Objetivos e Metodologia: Por fim, você deve explanar rapidamente sobre os objetivos que deseja alcançar com todo o seu projeto e a Metodologia Proposta.

Se eu posso dar uma dica, fica mais confortável escrever a Introdução depois de ter desenvolvido os Objetivos e a Metodologia do Trabalho. E lembre-se, só escreve bem sobre um assunto quem lê e estuda muito ele.

### <span id="page-18-0"></span>2 OBJETIVOS

## <span id="page-18-1"></span>2.1 Objetivo Geral

O objetivo geral do trabalho é o elemento que resume e apresenta a ideia central do trabalho acadêmico. Normalmente é redigido em uma frase, utilizando o verbo no infinitivo.

Exemplo: Detalhar o presente modelo de escrita para a produção do Trabalho de Conclusão de Curso.

## <span id="page-18-2"></span>2.2 Objetivos Específicos

Os objetivos específicos definem os diferentes pontos a serem abordados, visando confirmar as hipóteses e concretizar o objetivo geral. Em suma, são as ações que serão desenvolvidas a fim de que se alcance o *objetivo geral*. Devem ser escritos no infinitivo.

#### Exemplo:

- Realizar a revisão bibliográfica sobre TCC;
- Criar um Tutorial sobre a utilização do Overleaf;
- Aplicar os conhecimentos adquiridos para edição de documentos.

### <span id="page-20-1"></span>3 REFERENCIAL TEÓRICO

Nessa sessão você deve realizar o seu referencial teórico, que consiste na construção de ideias fundamentadas na área que você está estudando. É nessa cessão que você irá apresentar os conceitos que estará estudando para poder construir sua revisão bibliográfica ou seu software.

Por exemplo: Se meu estudo é sobre aplicativos de celular para a educação matemática, posso criar uma seção sobre os aplicativos, sobre seu histórico de uso, como são usados na educação, quais são os resultados promissores e desvantagens do seu uso.

Posteriormente, poderia criar um subtópico falando a respeito de como os aplicativos já criados estão atuando na área de informática, quais são as áreas de aplicação, o que esses aplicativos atendem ou deixam de atender na área em que atuam.

Mais adiante, posso criar um capítulo sobre as tecnologias utilizadas para concepção do projeto, sendo eles ambientes de programação, ambientes de documentação do sistema, projeções de testes.

Veja bem, todas essas áreas pedem muita leitura sobre o tema, para que seja realizada uma boa fundamentação teórica do assunto.

Não esqueça de referenciar suas imagens no texto para que o Overleaf possa montar o índice de imagens. O código da [Figura 1](#page-20-0) abaixo insere imagens. Ele está melhor explicado no tutorial de Latex.

<span id="page-20-0"></span>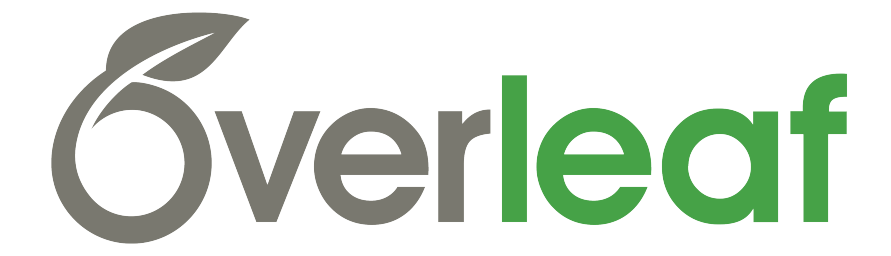

Figura 1 – Legenda da Imagem

<span id="page-21-0"></span>Não esqueça de referenciar suas tabelas no texto para que o Overleaf possa montar o índice de tabelas. O código da [Tabela 1](#page-21-0) abaixo insere uma tabela que você pode gerar utilizando o gerador de tabelas. [\(Clique aqui para Acessar o Gerador de Tabelas.](https://www.tablesgenerator.com/) Esse passo a passo está melhor explicado no tutorial de Latex.

| <b>Tabela</b>      | Título 1   Título 2 |                |
|--------------------|---------------------|----------------|
| Assunto 1          |                     |                |
| Assunto $2 \mid B$ |                     | $\blacksquare$ |

Tabela 1 – Tabela

#### <span id="page-22-0"></span>4 METODOLOGIA

A metodologia consiste num conjunto de etapas ordenadamente dispostas a serem executadas e que tenham por finalidade a investigação de fenômenos para a obtenção de conhecimentos. Basicamente, compõe-se de etapas dispostas de forma sistemática, obedecendo a uma forma sequencial.

Sendo assim, para a elaboração de um Trabalho de Pesquisa em Tecnologia da Informação, é preciso responder detalhadamente as seguintes questões:

#### Como se procederá a pesquisa?

- 1. Qual será o tema da sua pesquisa?
- 2. Qual o espaço (local ou área) delimitado da pesquisa?
- 3. Qual é o pretende resolver?
- 4. Qual será o tipo da sua pesquisa? Desenvolvimento de Software ou Pesquisa Bibliográfica?
- 5. Se for realizar pesquisa Bibliográfica, qual será sua área de estudo? Que autores pretende abordar?
- 6. Pretende realizar questionários ou entrevistas com pessoas da área?
- 7. Se a pesquisa for de desenvolvimento de software, como será feita a análise de requisitos? Quem será consultado?
- 8. Como será construída a documentação do Sistema?
- 9. Quais serão as tecnologias utilizadas para a documentação, desenvolvimento e testes de software?
- 10. Como o sistema será construído?
- 11. Como será implementado o sistema?
- 12. Se for realizar testes de software, qual método pretende adotar?

### <span id="page-24-0"></span>5 RESULTADOS PRELIMINARES

Nessa seção você deve escrever brevemente sobre os resultados que já encontrou durante essa primeira fase da sua pesquisa. Devemos lembrar que cada item é um resultado, seja texto escrito, diagramas e documentação de sistema, telas prontas ou qualquer artefato que você venha a produzir. Devemos lembrar também que resultados negativos devem ser apresentados, já que esses registros são importantes para que pesquisadores que usem seu trabalho como referencial não cometam o mesmo erro com a mesma abordagem.

Nessa seção você deve inserir tabelas, gráficos, imagens de dados coletados, partes do sistema e outros dados que já são considerados resultados.

## <span id="page-26-0"></span>6 CONCLUSÕES

Após escrever os resultados encontrando até o presente momento, podemos fazer uma breve conclusão preliminar dos estudos. Para as conclusões preliminares é preciso dizer como está o andamento do trabalho, quais os objetivos estão sendo satisfeitos e uma breve descrição do que ainda é preciso fazer.

Lembre-se, nessa seção você apresenta citações diretas ou indiretas, não insire imagens ou gráficos, tabelas e mapas na conclusão.

### <span id="page-28-0"></span>7 CRONOGRAMA

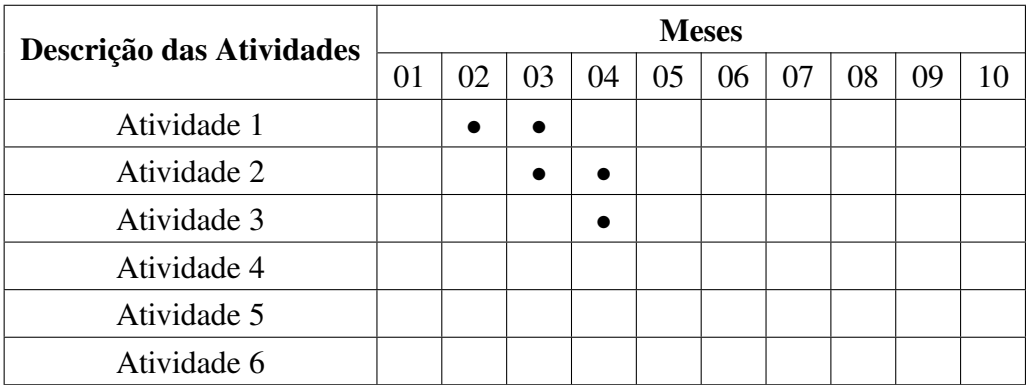

No cronograma você irá inserir as atividades que irá realizar, bem como marcar com a bolinha nos meses que irá realizá-las. Como estamos no Latex, a edição dessas tabelas deve ser realizada em um programa que trabalhe com configuração de tabelas. Para isso, você deve seguir os seguintes passos:

- 1. Copie o código da tabela acima.
- 2. Acesse o seguinte site: [Editor de Tabelas](https://www.tablesgenerator.com/latex_tables) ;
- 3. Clique em "File";
- 4. Clique em "From Latex Code";
- 5. Cole o Texto da tabela copiada e clique em "Load";

Esse procedimento irá gerar uma tabela como a que está acima. Basta editar conforme sua necessidade, alterando as atividades e o nome dos meses e posicionando a bolinha nos quadrados dos meses em que as atividades serão realizadas.

Posteriormente basta clicar em "Generate", copiar o código e substituir a tabela acima por ele.

# <span id="page-30-0"></span>**REFERÊNCIAS**

# APÊNDICE A - TÍTULO DO APÊNDICE A

<span id="page-32-0"></span>Texto do Apêndice A.

 $\ddot{\phantom{a}}$ 

# ANEXO A - TÍTULO DO ANEXO A

<span id="page-34-0"></span>Texto do Anexo A.